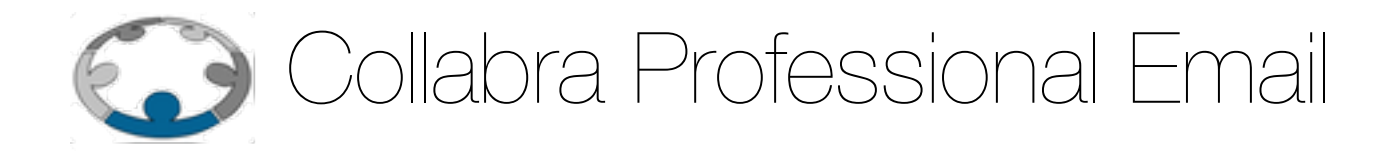

# ACL su Liste di distribuzione

**Versione 1.0 21 ottobre 2015** Copyright © 2015 I2 s.r.l.

# Acl Liste Di Distribuzione

### **Cosa sono le ACL per le liste di distribuzione?**

Una lista di distribuzione altro non è che un indirizzo di posta elettronica associato ad un elenco di caselle di posta che permettere di scrivere a tutti i membri contemporaneamente: semplicemente inviano un messaggio all'indirizzo della lista stessa.

Spesso, purtroppo, questa possibilità causa un eccessivo e indesiderato traffico di posta verso i membri dovuto, specialmente se l'indirizzo della lista è un nome comune (ed esempio info@dominio), a spam o anche a involontario abuso da parte di mittenti legittimi.

Con lo scopo di limitare questi fenomeni il servizio di posta elettronica di **Collabra** permette di controllare e limitare la possibilità di scrivere alle liste di distribuzione.

Grazie a questa funzionalità, quando un mittente non autorizzato prova a scrivere alla lista, il messaggio sarà automaticamente scartato dal sistema di posta.

A tale scopo occorre definire delle ACL (Access Control List, Liste di controllo di accesso) per permettere o negare a specifici mittenti di scrivere alla lista. Questo manuale spiega come gestire questa funzionalità.

## **Creazione di una lista di distribuzione**

La procedura per la creazione di una lista di distribuzione su **Collabra** non cambia, ma è importante ricordare che il **comportamento di default** del sistema di posta **Collabra** per una lista **senza alcuna ACL** è quella di **negare l'invio da parte di chiunque** quindi occorre sempre ricordarsi di aggiungere immediatamente le ACL ad una nuova lista di distribuzione.

#### **Liste esistenti al momento dell'attivazione del servizio**

In considerazione del comportamento sopra descritto, per mantenere la normale funzionalità a tutte le liste pre-esistenti su **Collabra** è stata aggiunta una **ACL** che **permette di ricevere i messaggi provenienti da qualunque mittente**.

# **Configurare la ACL**

Per configurare la ACL su una lista di distribuzione un amministratore del dominio deve, una volta autenticatosi nell'interfaccia web (<https://mail.collabra.it:9071>), di amministrazione di **Collabra**, selezionare la voce **Gestisci** nel menu di sinistra, poi la voce **Liste di distribuzione**  ed infine cliccare due volte sulla lista di distribuzione che si vuole configurare (Figura 1).

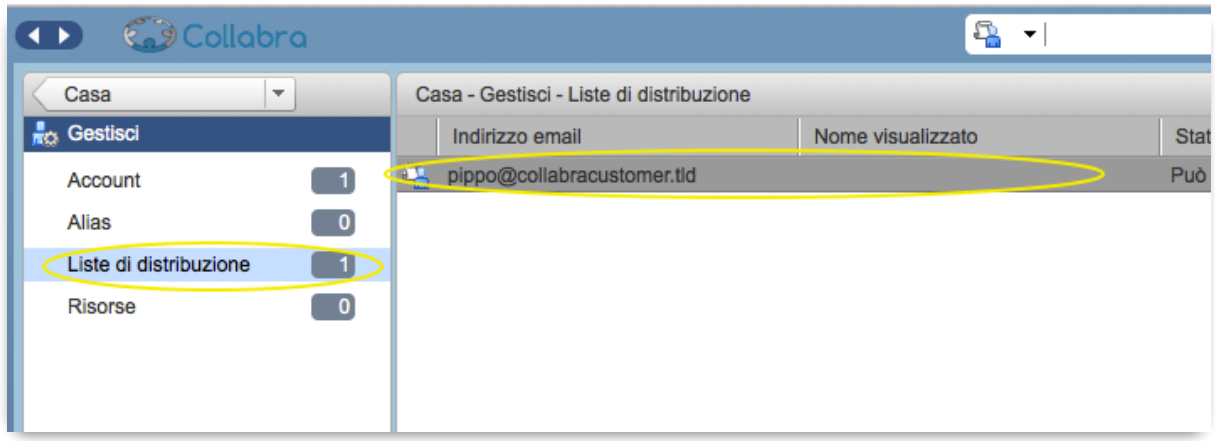

Figura 1

Una volta aperta la scheda della Lista di distribuzione dovrà selezionale la voce **ACL** nel menù di sinistra. Nella parte destra dell'interfaccia verrà così visualizzata una tabella con l'elenco delle

ACL già presenti e tre bottoni per la loro gestione: **Aggiungi**, **Modifica** ed **Elimina** (Figura 2).

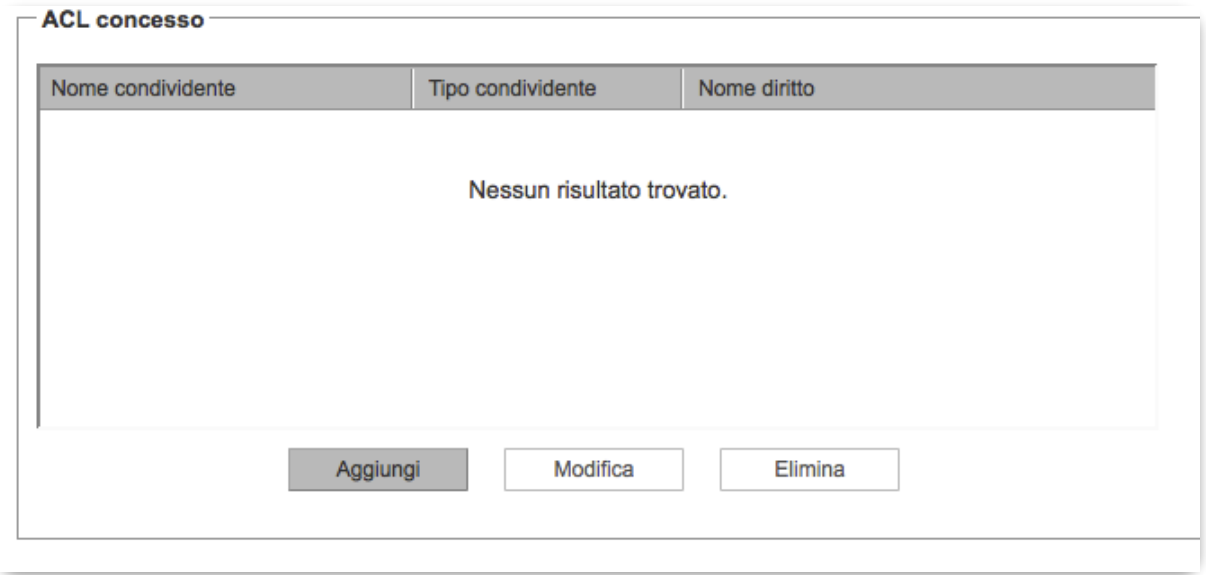

Figura 2

Cliccando **Aggiungi** o, dopo aver selezionato una ACL presente, **Modifica** si aprirà un modulo in cui inserire o modificare le configurazione della ACL. Le voci presenti nel modulo sono (Figura 3):

- **Nome destinazione**: contiene il nome della lista e non è modificabile;
- **Nome condividente**: definisce l'oggetto a cui si vuole concedere o negare il permesso di scrivere alla lista, può contenere il nome di una casella o di un'altra lista presenti su Collabra, o un indirizzo email eterno, in alcuni casi (v. sotto) può anche essere lasciato vuoto;
- **Tipo condividente**: definisce il tipo dio oggetto inserito nel campo precedente, può contenere i seguenti valori:
	- **usr** nel caso di account Collabra,
	- **grp** per una lista di distribuzione,
	- **all** per indicare qualsiasi account Collabra,
	- **pub** per specificare qualunque mittente,
- **key** nel caso si sia indicato un indirizzo esterno a Collabra;
- **Tipo diritto**: occorre selezionare la voce **Diritto definito dal sistema;**
- **Nome diritto**: inserire **sendToDistList;**
- **È un diritto positivo/negativo (permesso/rifiuto)**: Scegliere la prima opzione se si desidera permettere all'oggetto inserito in precedenza la possibilità di scrivere alla lista, la seconda se lo si vuole negare; le due opzioni relative alla prima opzione vanno ignorate.

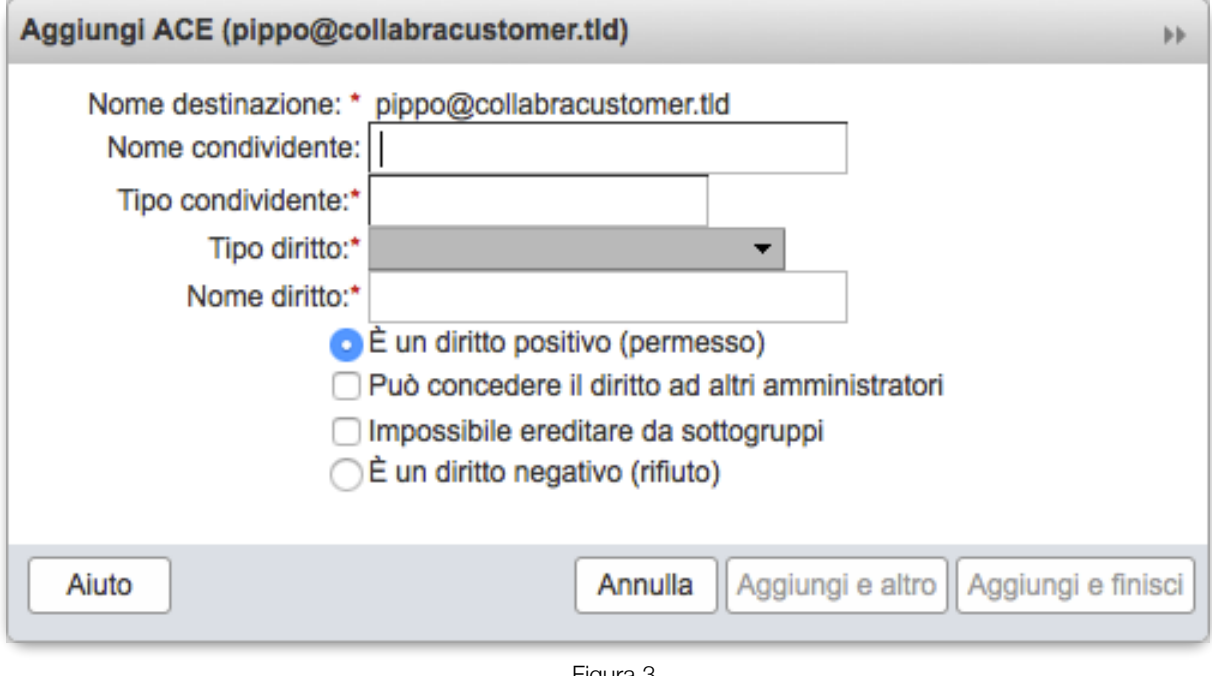

Figura 3

Vediamo ora alcuni esempi di configurazioni per casi comuni.

#### **Permettere ad un account Collabra di scrivere alla lista**

L'esempio è mostrato in Figura 4.

- **Nome condividente**: inserire il nome della casella di posta a cui si vuole concedere il permesso
- **Tipo condividente**: inserire **usr**
- **Tipo diritto**: **Diritto definito dal sistema;**
- **Nome diritto**: **sendToDistList;**
- **È un diritto positivo (permesso)**

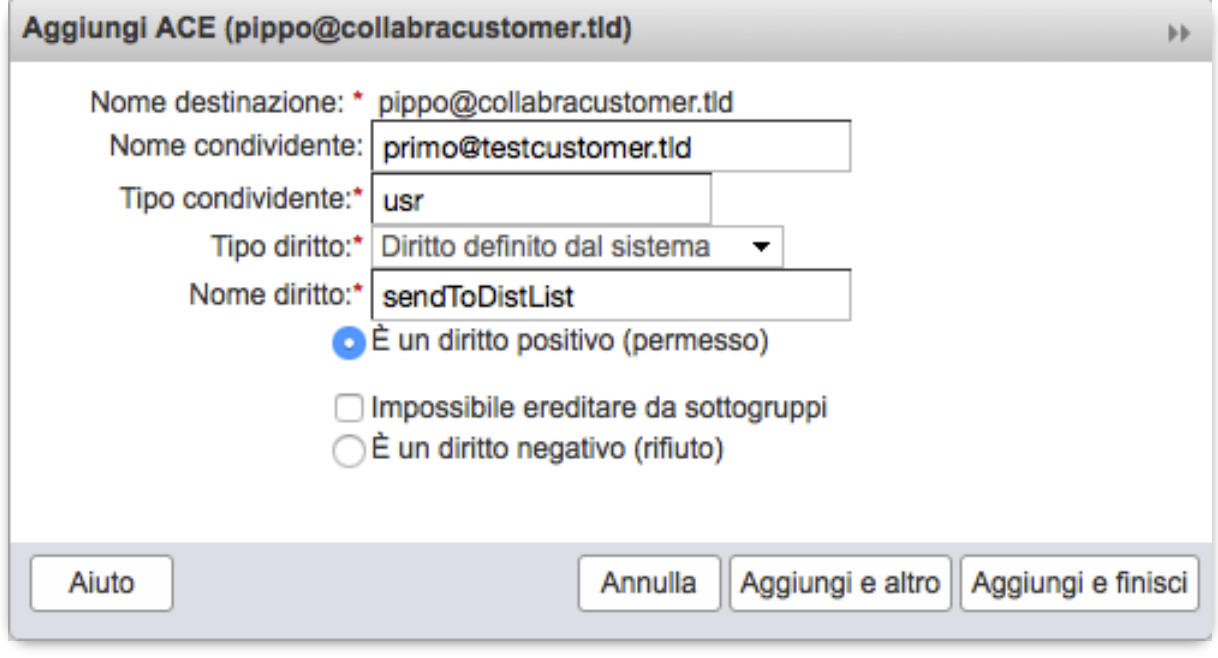

Figura 4

#### **Permettere ai membri di una lista di distribuzione di scrivere alla lista**

- **Nome condividente**: inserire il nome della lista
- **Tipo condividente**: inserire **grp**
- **Tipo diritto**: **Diritto definito dal sistema;**
- **Nome diritto**: **sendToDistList;**
- **È un diritto positivo (permesso)**

#### **Permettere a tutti gli utenti Collabra di scrivere alla lista**

- **Nome condividente**: lasciare vuoto
- **Tipo condividente**: inserire **all**
- **Tipo diritto**: **Diritto definito dal sistema;**
- **Nome diritto**: **sendToDistList;**
- **È un diritto positivo (permesso)**

#### COLLABRA PROFESSIONAL EMAIL

#### **Permettere a chiunque di scrivere alla lista**

- **Nome condividente**: lasciare vuoto
- **Tipo condividente**: inserire **pub**
- **Tipo diritto**: **Diritto definito dal sistema;**
- **Nome diritto**: **sendToDistList;**
- **È un diritto positivo (permesso)**

#### **Permettere ai membri di una lista di distribuzione tranne uno di scrivere alla lista**

Questa configurazione necessita di due ACL come mostrato in figura 5.

La prima configurata in questo modo:

- **Nome condividente**: inserire il nome della lista
- **Tipo condividente**: inserire **grp**
- **Tipo diritto**: **Diritto definito dal sistema;**
- **Nome diritto**: **sendToDistList;**
- **È un diritto positivo (permesso)**

#### La seconda:

- **Nome condividente**: inserire l'indirizzo che si vuole escludere
- **Tipo condividente**: inserire **usr**
- **Tipo diritto**: **Diritto definito dal sistema;**
- **Nome diritto**: **sendToDistList;**
- **È un diritto negativo (rifiuto)**

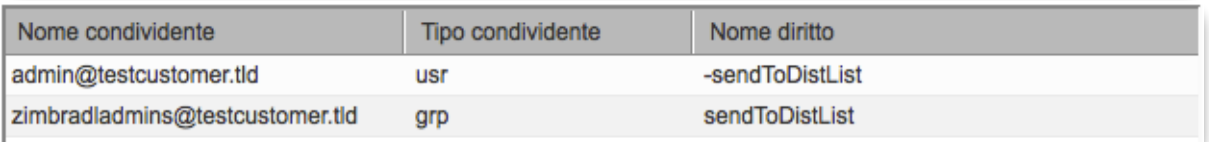

Figura 5

#### **Permettere ad un indirizzo esterno a Collabra di scrivere alla lista**

- **Nome condividente**: inserire il nome dell'indirizzo a cui si vuole concedere il permesso
- **Tipo condividente**: inserire **key**
- **Tipo diritto**: **Diritto definito dal sistema;**
- **Nome diritto**: **sendToDistList;**
- **È un diritto positivo (permesso)**

#### **Permettere a chiunque di scrivere alla lista tranne uno specifico indirizzo esterno**

Questa configurazione necessita di due ACL come mostrato in figura 6.

#### COLLABRA PROFESSIONAL EMAIL

- **Nome condividente**: lasciare vuoto
- **Tipo condividente**: inserire **pub**
- **Tipo diritto**: **Diritto definito dal sistema;**
- **Nome diritto**: **sendToDistList;**
- **È un diritto positivo (permesso)**
- **Nome condividente**: inserire l'indirizzo che si vuole escludere
- **Tipo condividente**: inserire **key**
- **Tipo diritto**: **Diritto definito dal sistema;**
- **Nome diritto**: **sendToDistList;**
- **È un diritto negativo (rifiuto)**

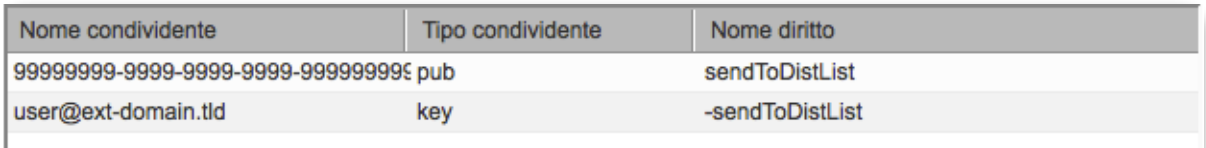

Figura 6

Collabra Professional Email è un'iniziativa I.NET2 - <https://collabra.email> I2 S.R.L. - Via XII Ottobre 2 16121 - Genova Italia T +39 010 59612.1 F +39 010 8562086 CCIAA di Genova 350667 - Partita IVA 03504190103 - Società partecipata da BT Italia SpA